# **Тема №2.**

# **СЕРЕДОВИЩЕ BORLAND PASCAL. СТРУКТУРА ПРОГРАМИ. ОРГАНІЗАЦІЯ ВВОДУ/ВИВОДУ**

Система програмування Borland (Turbo) Pascal 7.0 являє собою інтегроване середовище і включає в себе екранний редактор, компілятор, редактор зв'язків, налагоджувач.

Інтегроване середовище Turbo Pascal запускається командою **turbo** [необов'язкове ім'я файлу] або **bp** [необов'язкове ім'я файлу] для середовища Borland Pascal.

Робочий екран інтегрованого середовища Borland Pascal складається з трьох різних частин – рядок меню в верхній частині екрану, рядок стану внизу, та робоча область в центрі.

Основні функції інтегрованого середовища Borland (Turbo) Pascal наведено в додатку 2.

#### **Структура програми**

В загальному випадку структуру Pascal-програми можна записати у такому вигляді:

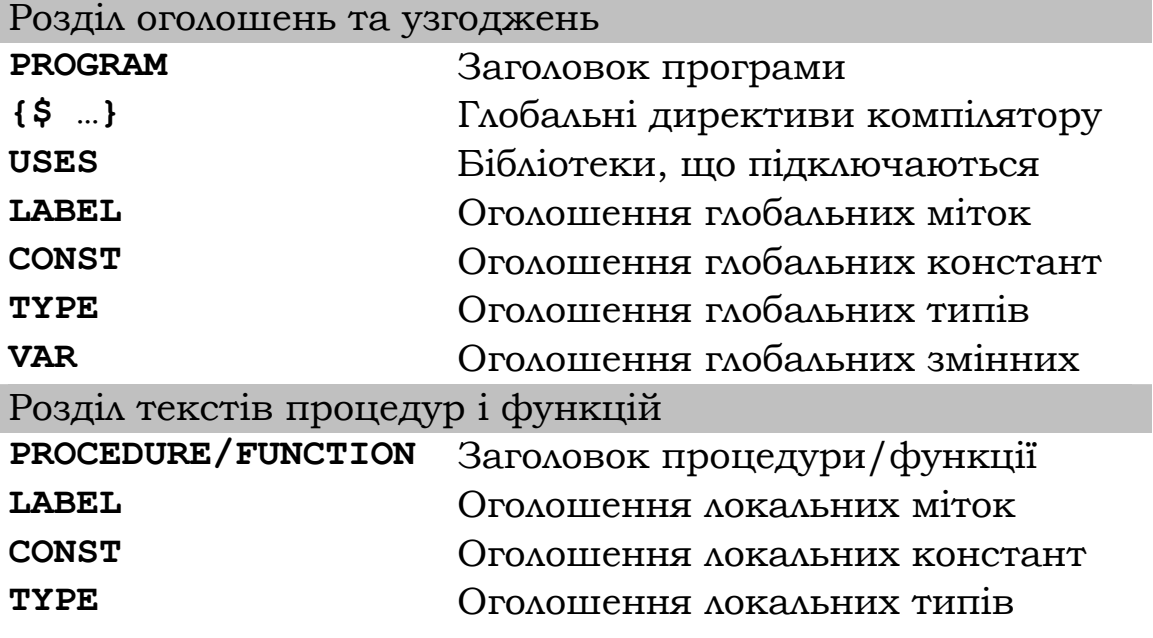

I

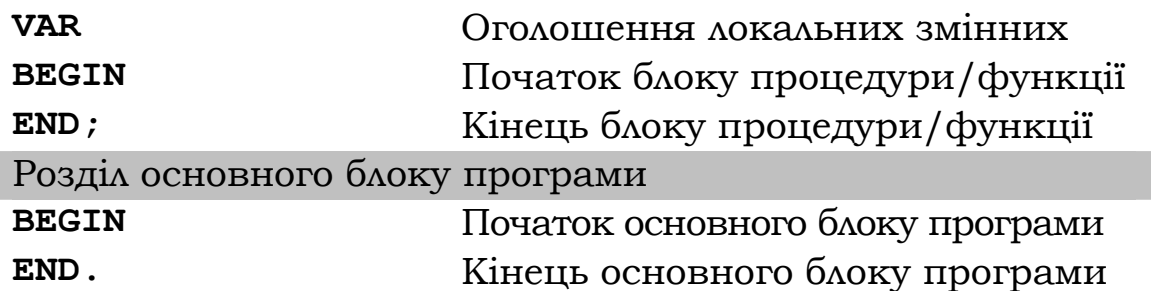

#### **Організація вводу/виводу**

Для реалізації зчитування значень з клавіатури використовуються оператори – *read(x)*, *readln(x)*. Ідентифікатор може бути один або декілька, розділених комою. Програма, зустрівши такого оператора, буде чекати вводу даних з клавіатури та натиснення клавіші *Enter*. Наприклад,

#### readln(x,y);

Такий оператор зупинить виконання програми і буде чекати доки користувач не введе з клавіатури значення, що буде присвоєне змінній *x*, натисне пропуск («пробіл»), введе значення, що буде присвоєне змінній *y* та натисне Enter. Після чого виконання програми буде продовжено.

Різниця між оператором read та *readln* полягає в тому, що після виконання зчитування даних оператор *read* залишає курсор (поточне положення) в тому рядку, де відбувалося зчитування, а оператор *readln* переводить курсор на початок наступного рядка. Така сама різниця і між операторами виводу даних – *write*, *writeln*. Оператори виводу, на відміну від операторів вводу, не зупиняють виконання програми, а лише виводять дані на екран. Після виконання будь-якого з цих операторів, наступне введення/виведення даних буде виконуватися в тому рядку (якщо використовувався *read* чи *write*) або ж на початку наступного рядка (*readln* чи *writeln*).

Оператор readln можна використовувати без ідентифікаторів та дужок. За цим він зупиняє виконання програми до натиснення клавіші *Enter*, у такому випадку зчитування даних не відбудеться і користувачеві необхідно пояснити що йому робити для продовження виконання програми (натиснути *Enter*).

#### *Завдання*

Ознайомитися з головним меню та вікнами середовища, відпрацювати основні прийоми роботи з редактором коду.

Скласти блок-схему алгоритму та написати програму знаходження суми двох чисел. Спочатку створити програму із заданням чисел у програмі (у вигляді змінних та констант), потім змінити її так, щоб значення зчитувалися з клавіатури. Доповнити програму інформаційними повідомленнями та коментарями.

Навчитися виконувати прогін та відстеження створеної програми. Ознайомитися зі звітом про виконану програму та правилами його оформлення.

#### *Методичні рекомендації*

- 1. Завантажити інтегроване середовище Borland Pascal за допомогою файлу запуску bp<sup>3</sup> (або за допомогою попередньо встановленого ярлика програми).
- 2. Детально ознайомитися з середовищем програмування та пунктами головного меню (додаток 2).
- 3. Скласти блок-схему алгоритму задачі обчислення суми двох чисел, попередньо проаналізувавши технічну постановку задачі.

При аналізі задачі необхідно вияснити, які дані повинні бути на вході, які – на виході, та які дії повинні виконуватися над даними в програмі. Для задачі, що розглядається, вхідні дані (два значення) задаються безпосередньо в програмі. Програма виконує операцію додавання і результат виводиться на екран.

 $\ddot{\phantom{a}}$ 

<sup>3</sup> Якщо в наявності середовище Turbo Pascal, запуск відбувається за допомогою файлу запуску turbo (див. короткі теоретичні відомості до роботи)

Знаючи всі вимоги, які ставляться до програми, можна скласти блок схему алгоритму:

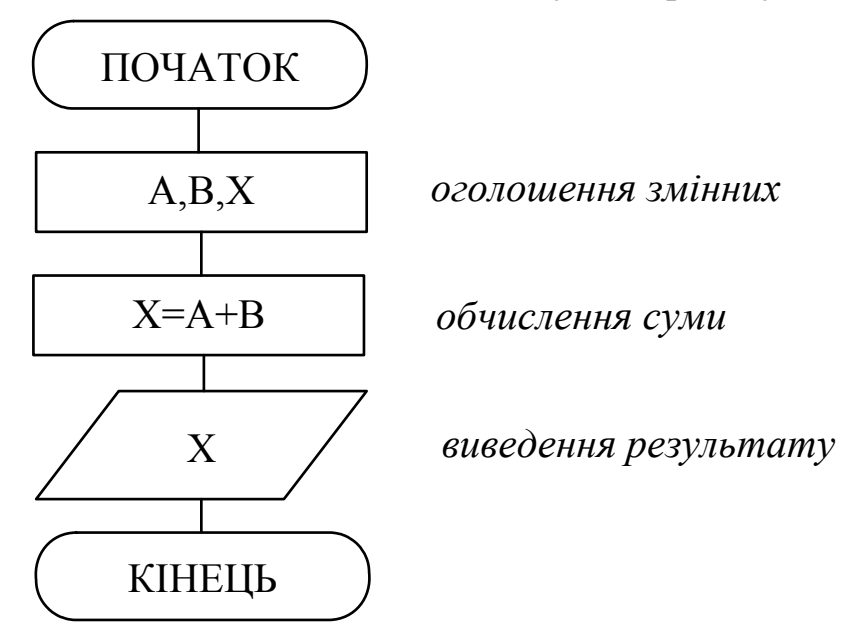

4. За складеним алгоритмом у вигляді блок-схеми записати програму на Pascal.

> Для цього в робочій області інтегрованого середовища Borland Pascal вводимо наступний текст програми:

```
PROGRAM SumTwice; 
VAR 
   a,b,x: integer; 
BEGIN 
   a:=5;b:=7;x:=a+b; {обчислення}
   write(x); {виведення результату}
END.
```
- 5. Виконати компіляцію створеної програми за допомогою пункту меню *Compile*⇒*Compile* або за допомогою гарячих клавіш *ALT+F9*. При виявленні помилок – виправити їх та перекомпілювати програму.
- 6. Запустити програму на виконання *Run*⇒*Run (CTRL +F9)*.
- 7. Переглянути результат виконання програми за допомогою переходу у вікно користувача *Debug*⇒*User* screen (*ALT+F5*). А також здійснити перегляд результату разом з кодом програми *Debug*⇒*Output*.
- 8. Змінити програму таким чином, щоб спочатку на екран виводилася інформація щодо програми та її розробника, потім – значення змінних, що додаються і лише потім – результат додавання.
- 9. Здійснити покрокове виконання програми *Run*<sup>⇒</sup> *Step over (F8)* та *Run*⇒*Trace into (F7)*. Розглянути можливість виконання програми до поточного положення курсору *Run*⇒*Go to cursor (F4)*.
- 10. Створити подібну програму з різницею в тому, що числа, які додаються, задаються у вигляді констант.
- 11. Змінити програму таким чином, щоб початкові значення зчитувалися з клавіатури, а не задавались програмно.
- 12. Дописати в програму команду зупинки для можливості перегляду виведених програмою результатів.
- 13. Записати коментарі до програми та зберегти її в персональній папці студента.
- 14. Оформити звіт про виконану роботу (зразок оформлення звіту в додатку 3).

#### *Індивідуальні завдання:*

Здійснити зчитування необхідних даних з клавіатури, виконати обчислення та вивести результат на екран.

#### **Варіант 1.**

Обчислити площу кола.

#### **Варіант 2.**

Обчислити довжину кола.

#### **Варіант 3.**

Обчислити площу прямокутника.

#### **Варіант 4.**

Обчислити площу квадрата.

### **Варіант 5.**

Обчислити швидкість руху автомобіля.

## **Варіант 6.**

Обчислити середнє арифметичне значення трьох чисел.

## **Варіант 7.**

Розділити порівну зчитану суму грошей між п'ятьма працівниками.

## **Варіант 8.**

Перевести в кілометри відстань, задану в милях.

## **Варіант 9.**

За відомим значенням ваги в кілограмах вивести еквівалент в грамах і тонах.

## **Варіант 10.**

Pозв'язати рівняння  $ax + b = c$  (при  $a \ne 0$ ).

## **Варіант 11.**

Перевести зчитане значення температури в градусах Цельсія в градуси Фаренгейта.

## **Варіант 12.**

Визначити об'єм циліндричного бака.

## **Варіант 13.**

Визначити виручку від продажу n товарів по m гривень.

## **Варіант 14.**

Обчислити об'єм кубу.

# **Варіант 15.**

Визначити суму до сплати за використану електроенергію при відомих тарифах (за лічильником).

#### *Контрольні запитання:*

- 1) Що таке змінна та константа? Чим відрізняється глобальна змінна/константа від локальної?
- 2) Які типи даних мови Pascal Вам відомі? Які групи серед них можна виділити?
- 3) Назвіть всі можливі варіанти налагодження програми в середовищі Borland Pascal.
- 4) Яка структура програми на мові Pascal?
- 5) Що означає ключове слово VAR?
- 6) Що записують після слова USES?
- 7) Що розуміють під вводом/виводом? Наведіть практичні приклади.
- 8) Для чого використовують функції та процедури користувача?
- 9) Які методи організації вводу/виводу можна використовувати при написанні програм?
- 10) Як можна відлагодити програму рядок за рядком?
- 11) Як зупинити виконання програми на визначеному рядку?
- 12) Чим відрізняється TRACE INTO від STEP OVER?
- 13) Як працювати з декількома програмами в середовищі Borland Pascal одночасно?
- 14) Як здійснити одночасний перегляд результатів роботи програми і покрокове її виконання?
- 15) Розкрийте послідовність запису програми та її відкриття.